# 5. APLICACIONES

### 5.1 Descripción de la zona de estudio

La presa se localiza en la porción centro occidental del estado de Jalisco, a 35 km al oriente de la ciudad de Guadalajara sobre el río Calderón, que es un afluente del río Santiago; las coordenadas del sitio son: 20° 41' de latitud norte y 102° 59' de longitud oeste de Greenwich.

La forma de acceso es partiendo de la ciudad de Guadalajara por la carretera federal Núm. 80 que conduce a Tepatitlán y 3.5 km adelante del cruce del rió Calderón con la carretera, se desvía a la derecha por un camino de terracerías de 1.5 km y se llega al sitio.

Esta obra forma parte de la primera etapa del sistema Regional La Zurda-Calderón y como obra de cabeza suministrara 2.00 m<sup>3</sup>/s de agua en bloque a la ciudad de Guadalajara, que llegara a través del acueducto Calderón-San Gaspar a la planta potabilizadora del mismo nombre, de donde una vez tratada se distribuirá a la zona metropolitana de la ciudad mediante un acueducto circundante denominado Acuiferito.

La obra está formada por una cortina de materiales graduados, un vertedor localizado en el lado izquierdo de la cortina del tipo de cresta libre con descarga lateral de 54.00  $m$  de longitud y una obra de toma localizada en el lado derecho de esta.

Con respecto a la hidrología, esta presa pertenece a la región hidrológica # 12, Santiago, el área de la cuenca es de 529 km<sup>2</sup>. Su escurrimiento máximo es de 296.64 millones de m<sup>3</sup>.

La avenida máxima registrada fue de 423 m<sup>3</sup>/s, la avenida de diseño calculada de 1,150 m<sup>3</sup>/s para un periodo de retorno de 10,000 años.

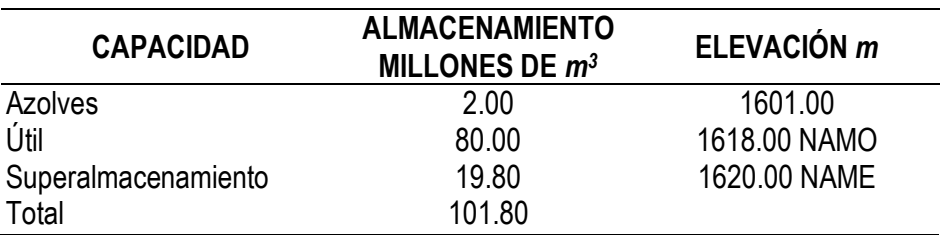

En general las capacidades de almacenamiento en la presa se pueden resumir como:

Con respecto a la geología regional comprende el Graben Tepic-Chápala dentro de la provincia fisiográfica del eje neovolcánico en su límite noroccidental con la Sierra Madre Occidental. En esta área las rocas predominantes son de composición basáltica y en proporciones menores se encuentran rocas intermedias y ácidas.

El embalse queda comprendido en rocas basálticas cubiertas por suelo residual que alcanza espesores hasta de 8.00 m. La zona de la boquilla se encuentra constituida exclusivamente por rocas basálticas cubiertas parcialmente por un suelo residual con espesores menores a los 2.00 m.

## 5.1.1 Descripción de los elementos de la Presa

#### a) Obra de Desvío

Para permitir el desplante y construcción de la cortina, se construyo como obra de desvío en la margen derecha, un conducto de concreto de sección cuadrada de 2.00 x 2.00 m alojado en un tajo; su capacidad fue de 20.00  $m^3$ /s y una longitud de 150.00 m, figura 5.1. Se localiza en la estación 0+273.50 m del eje de la cortina. Para dejar en seco el centro del cauce y realizar la limpieza del desplante de la cortina, se construyeron dos ataguías de materiales graduados aguas arriba y aguas abajo, las que se integraron al cuerpo de la cortina en su sección máxima formando banquetas cuyas elevaciones fueron la 1594.00 m aguas arriba y la 1590.00 m aguas abajo.

### b) Cortina

Es del tipo de materiales graduados; figura 5.2, tiene una longitud de 773.00 m al nivel de la corona la que tiene 10.00 m de ancho, una altura de 36.00 m desde el desplante, un ancho de 154.00 m de la base. Para su construcción se requirieron 640,000  $m^3$  de materiales, distribuidos de la siguiente manera: arcilla en el corazón impermeable, grava-arena en filtros y roca rezaga en los respaldos.

La parte central de material impermeable tiene un ancho de 6.00  $m$  al nivel de la corona y taludes de 0.8:1 en ambas caras, desplantada directamente sobre la roca de cimentación, previa remoción del suelo superficial (limpio); entre el material impermeable y los respaldos se coloco una capa de arena seleccionada de 2.00 m de espesor en ambos taludes; se completo la sección hasta un talud de 2:1 con roca-rezaga, producto de explotación de bancos de roca.

Para el desplante de la cortina se procedió a retirar todo el material común dentro de las trazas del material impermeable y filtros hasta llegar a la roca. Posteriormente como primera etapa se llevo a cabo en el área de desplante del material impermeable un tapete de consolidación, mediante la inyección de lechada de cemento-agua-bentonita en barrenos de 10.00 m de profundidad y espaciados a cada 10.00 m. Por los bajos consumos de cemento observados, no fue necesaria la barrenación e inyección de una segunda etapa.

Sobre el eje de la cortina se efectuaron barrenos de 25.00 m de profundidad con espaciamiento de 5.00 m, para formar una pantalla de impermeabilización mediante la inyección de lechada en progresiones ascendentes a cada 5.00 m. Los consumos de cemento fueron bajos, con un promedio de 6  $kg_f/m$ .

Para permitir el extendido y compactación de las primeras capas de material impermeable, se regularizo la superficie del terreno de desplante, se procedió a efectuar una limpieza a mano de la roca y colocar concreto con resistencia de 100 kg/cm<sup>2</sup> hasta una altura sensiblemente igual a la superficie predominante de la formación rocosa.

## c) Obra de Toma

Está situada en el lado derecho de la cortina y tiene capacidad para 3.00  $m^3$ /s, la forman: un ducto de acero de 2.5 m de diámetro alojado en un tajo de 82.00 m de longitud cruzando por debajo de la cortina, figura 5.3, y arropado en concreto a partir del cual continua la tubería del acueducto Calderón-San Gaspar. La entrada al ducto está formada por una torre de concreto de 21.00 m de altura de sección pentagonal de concreto reforzado con dos compuertas deslizantes interiores a la entrada de la tubería y 4 exteriores a diferentes niveles, todas ellas de acero estructural de 1.5 x 1.5 m protegidas con rejilla de acero estructural. Estas compuertas se manejan desde una plataforma de operación en la parte alta de la torre al nivel de la corona de la presa, a la que se llega mediante un puente de concreto reforzado de 33.50 m de largo con un apoyo intermedio.

#### d) Obra de excedencias.

Es una estructura de concreto localizada al extremo izquierdo de la cortina figura 5.4, es del tipo de cresta libre con 54.00 m de longitud y descarga lateral en canal colector al que sigue otro de descarga con una longitud total de 194.00 m, ambos de sección trapecial con 8.00 m de plantilla y el ultimo termina en un salto de esquí de concreto masivo empotrado en la roca con un dentellón. Ambos canales están revestidos con losas de concreto reforzado en plantilla y paredes. El vertedor tiene una capacidad máxima de proyecto de 290 *m<sup>3</sup>/s.* 

El periodo de construcción fue de enero de 1990 a mayo de 1991. con una inversión de \$56.500 millones de pesos, no incluyendo el costo de indemnizaciones ya que esto quedó bajo la responsabilidad del Gobierno del Estado y correspondieron a la zona de riego que originalmente utilizaban el almacenamiento de la presa La Red.

A 15 km arriba de la presa Ing. Elías González Chávez se localiza la presa denominada La Red de 14.2 millones de metros cúbicos de capacidad. Con objeto de conservar este volumen de agua para ser utilizado en el suministro a la ciudad de Guadalajara, así como para satisfacer las demandas de aguas para uso domestico de los habitantes aledaños al vaso, se sobreelevó temporalmente la cresta vertedora de esta presa utilizando costales rellenos de arcilla, con una altura de 1.30 m incrementando 2.5 millones de metros cúbicos su capacidad.

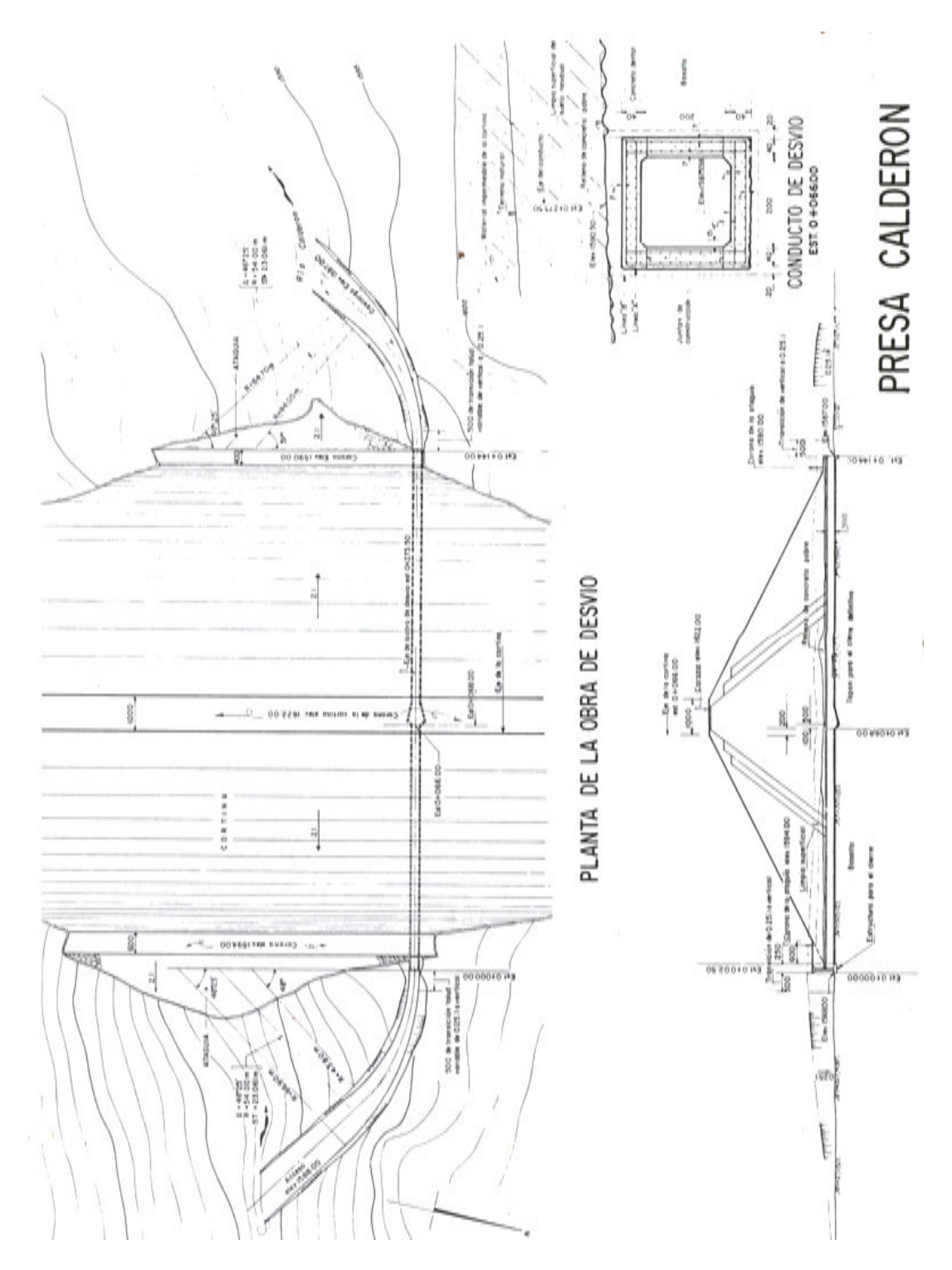

Figura 5.1 Planos de la Obra de Desvío de la Presa Elías González Chávez. CONAGUA, 1994.

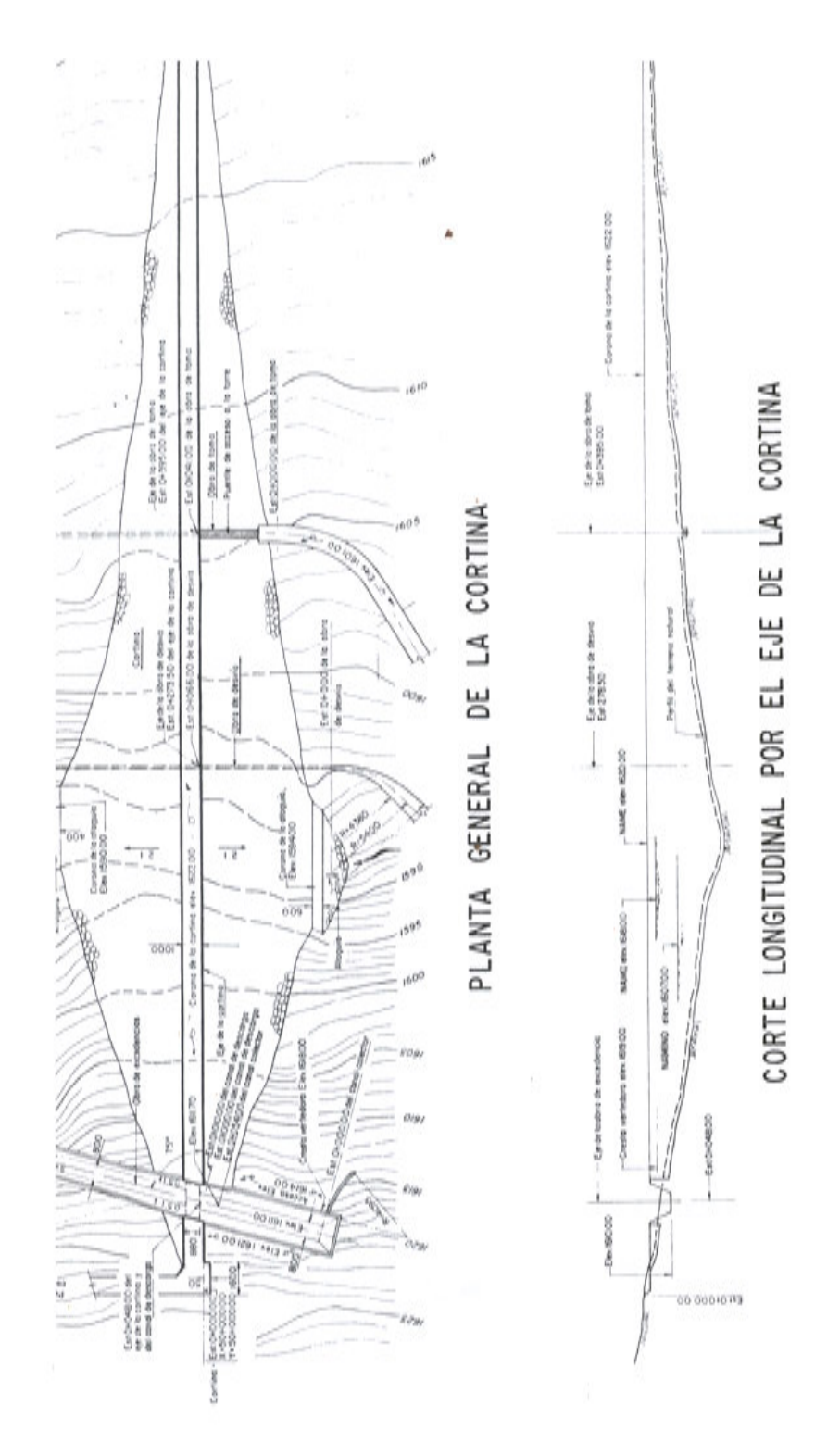

Figura 5.2 Plano de la cortina de la Presa Elías González Chávez. CONAGUA, 1994.

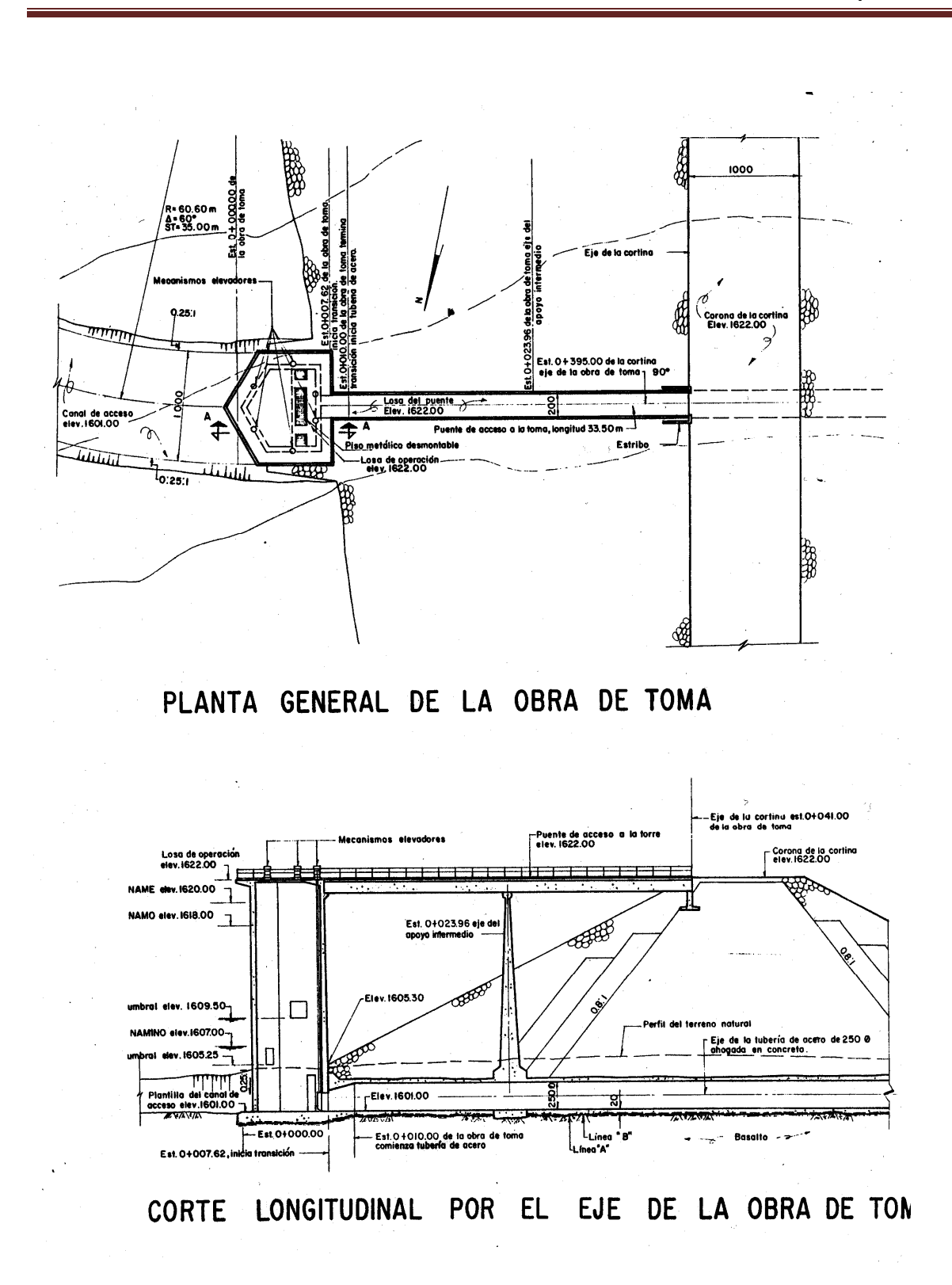

Figura 5.3 Plano de la obra de Toma la Presa Elías González Chávez . CONAGUA, 1994.

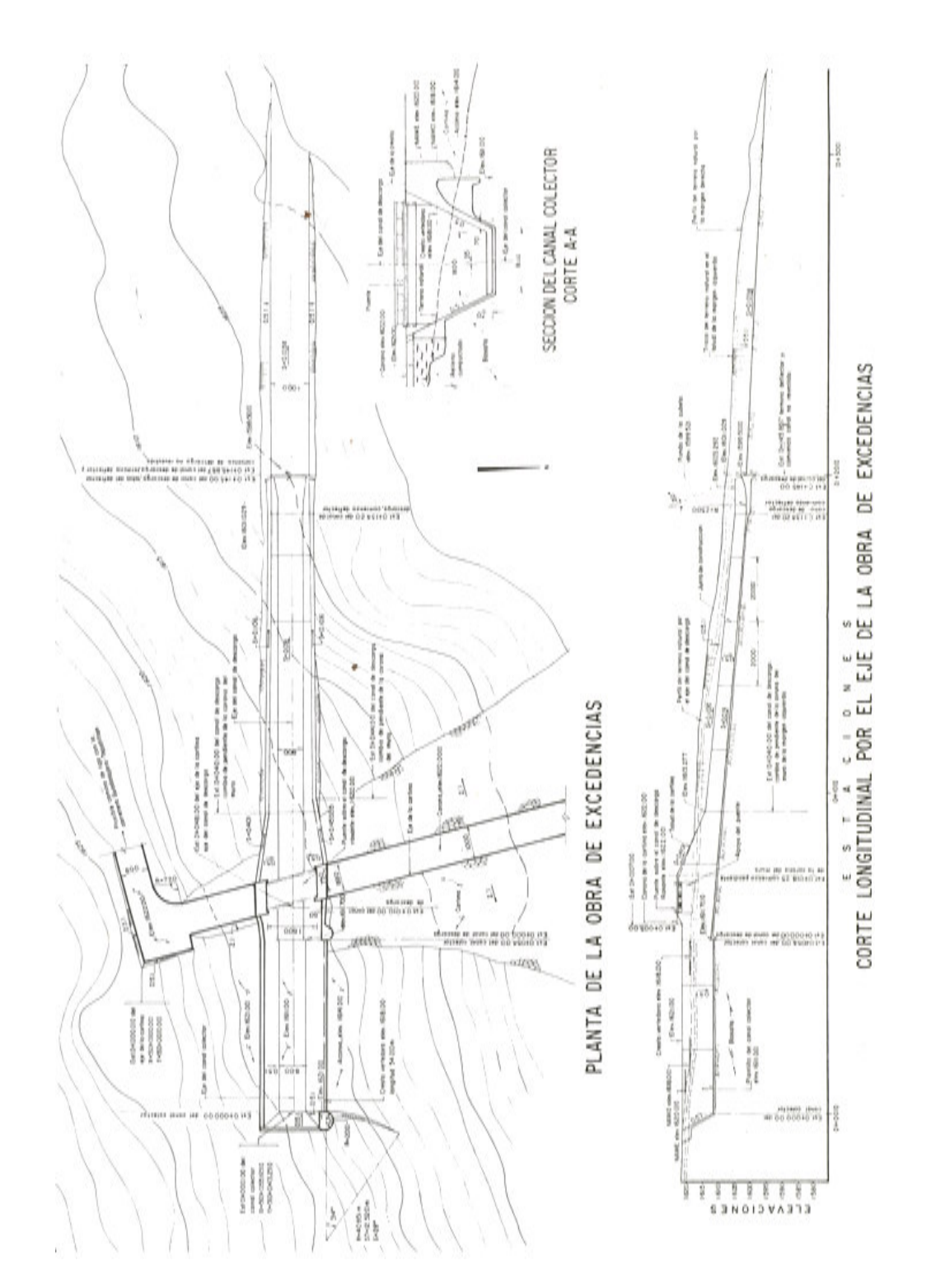

Figura 5.4 Plano de la Obra de excedencias de la presa Elías González Chávez. CONAGUA, 1994

Para poder iniciar el día 16 de junio de 1991 el suministro de agua potable a la zona metropolitana de Guadalajara, el 10 de mayo del mismo año se procedió a transferir agua de la presa La Red al vaso de la nueva presa.

El suministro de energía es por parte de CFE, además de disponer de una planta de energía de emergencia.

### 5.2 Cálculo Estructural en el vertedor de la Presa Elías González Chávez

Para el cálculo de las fuerzas y esfuerzos en el vertedor, se revisará el cimacio empleando el criterio de U.S. Army Corps of Engineers, en este caso se cumple:

- Velocidad de llegada despreciable
- Talud vertical
- $P/H_d \geq 1$

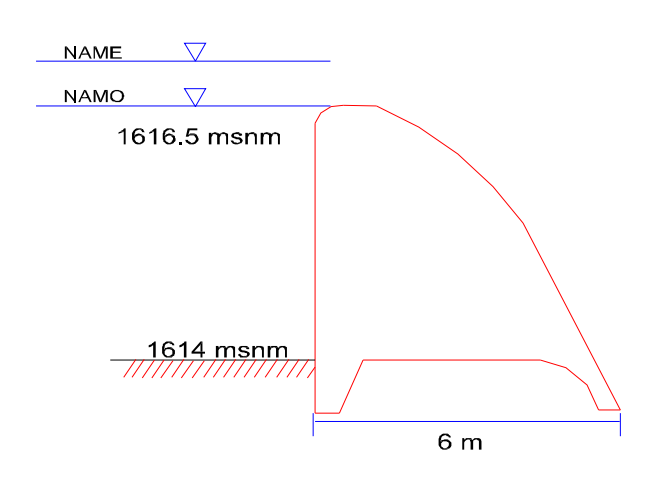

Figura 5.5 Esquema del vertedor y cotas de plantilla, NAMO y NAME.

La ecuación recomendada para el cuadrante aguas abajo es:

$$
X^{1.85} = 2H_d^{0.85}Y
$$

La ecuación recomendada para el cuadrante aguas arriba es:

$$
Y = 0.724 \frac{(X + 0.270H_d)^{1.85}}{H_d^{0.85}} + 0.126H_d - 0.4315H_d^{0.375}(X + 0.270H_d)^{0.625}
$$

De los datos obtenidos de los planos publicados en CONAGUA sabemos que la carga de diseño es de 2m, la altura del paramento es de 2.5 m y el ancho de la base del cimacio es de 6m.

Trabajando con el cuadrante aguas arriba del cimacio, con los datos proporcionados, la ecuación 5.1 toma la forma:

$$
X^{1.85} = 3.605Y
$$

O bien

$$
Y = 0.2774X^{1.85} \tag{5.4}
$$

Esta expresión nos permitirá conocer la elevación del sitio de estudio al dividir nuestra estructura en dovelas.

Dividiendo nuestro cimacio en tres dovelas, cuya constante es el ancho de 2m se tendrá (Figura 5.6):

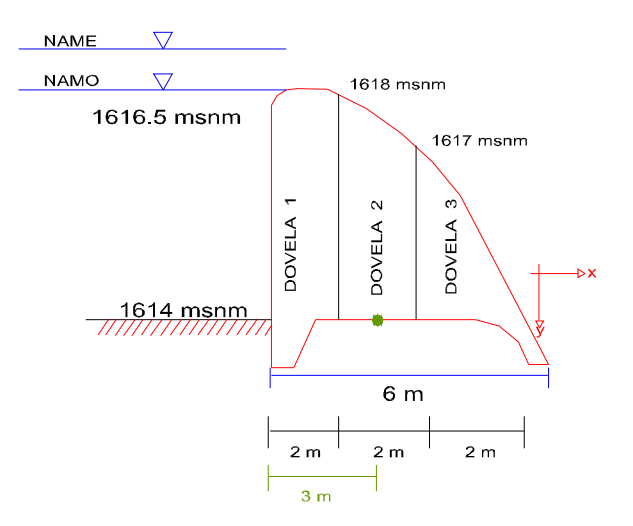

Figura 5.6 División de la Obra de excedencia en Dovelas.

#### 5.2.1 Cálculo de la Fuerza y Momento debido al Peso de la Obra de Excedencias

Calculando el área de la dovela 1

$$
A = \frac{(4+2.5)}{2} = 6.5 \quad m^2
$$

El peso de la misma considerando como valor de peso específico de concreto  $\gamma = 2.4$ ton / m<sup>3</sup> se tendrá:

$$
W = 6.5(1)(2.4) = 15.6 \quad \text{ton} \tag{5.6}
$$

La ubicación del centro de gravedad de la dovela considerando la ecuación del centroide de un trapecio será:

$$
\overline{x} = \frac{h}{3} \left( \frac{2b + B}{b + B} \right) \tag{5.7}
$$

$$
\overline{x} = \frac{2}{3} \left( \frac{2(2.5) + 4}{2.5 + 4} \right) = 0.923
$$

El brazo de palanca para la obtención del momento se tomará a partir del centro de gravedad del piso del cimacio por lo que el valor será: 1.923m.

El valor del momento es:

$$
M = F(d) \tag{5.9}
$$

Sustituyendo valores:

$$
M = 15.6(1.923) = 29.999 \quad \text{ton} / \text{m}
$$

El mismo criterio se aplica para las dovelas dos y tres.

En resumen:

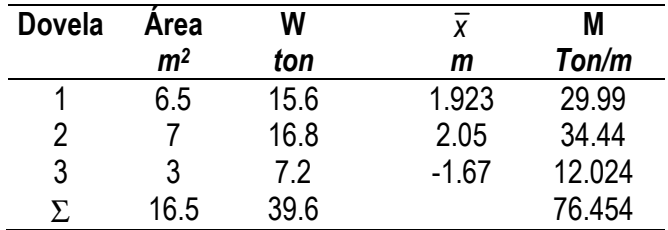

Tabla 5.1 Valores de las Fuerzas, distancias y momentos en las dovelas de la obra de excedencias.

5.2.2 Cálculo de la Fuerza y Momento debido al Empuje Hidrostático en la Obra de **Excedencias** 

Considerando el nivel del NAMO = 1618 m.s.n.m

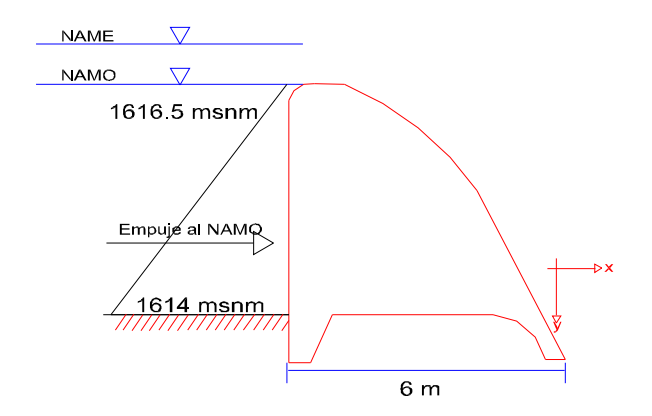

Figura 5.7 Esquema de la distribución de presiones para la obra de excedencias al nivel del NAMO. Considerando la ecuación:

$$
E = \gamma Z_{\rm G} A \tag{5.11}
$$

$$
E = 1000(2)(4)=8,000 \quad kg_f
$$

La ubicación de tal fuerza con respecto a la plantilla será:

$$
Y_k = \frac{h}{3} \qquad Y_k = \frac{4}{3} = -1.33 \quad m \tag{5.13}
$$

El signo negativo es por la orientación del sistema de ejes.

El momento producido por el empuje será:

$$
M = 8(-1.33) = -10.67 \quad \text{ton} \tag{5.14}
$$

Considerando el nivel del NAME = 1620 m.s.n.m

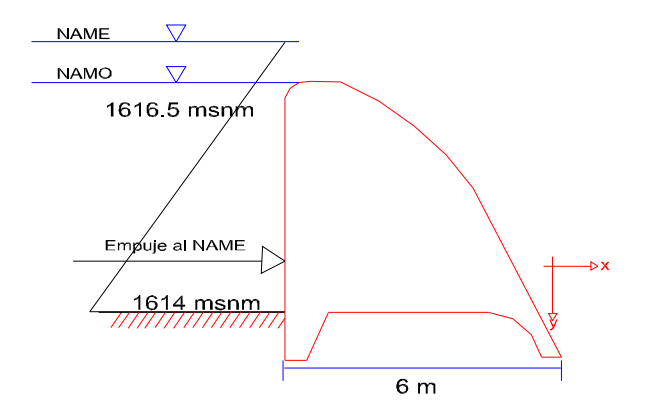

Figura 5.8. Esquema de distribución de presiones de la obra de excedencias considerando el nivel del NAME.

De la ecuación 5.11 se tiene:

$$
E = 1000(4)(4) = 16,000 \quad kg_f
$$

La ubicación de tal fuerza con respecto a la plantilla será:

$$
Y_k = \frac{h}{3} \left( \frac{2b + B}{b + B} \right) \qquad Y_k = \frac{4}{3} \left( \frac{2(2) + 6}{2 + 6} \right) = -1.67 \quad m \tag{5.16}
$$

El signo negativo es por la orientación del sistema de los ejes.

Y el momento producido será:

$$
M = 16(-1.67) = -26.67 \quad \text{ton} \tag{5.17}
$$

En resumen:

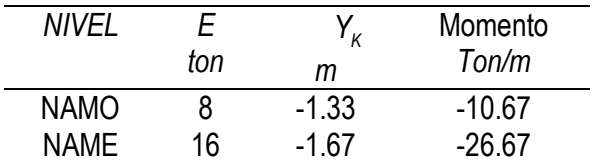

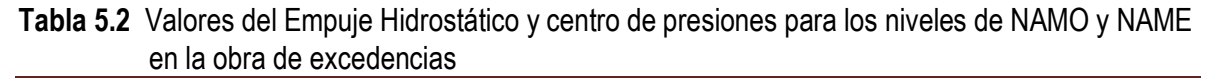

## 5.2.3 Cálculo de la Fuerza y Momento debido a la Subpresión en la Obra de Excedencias

De acuerdo a los datos de proyecto se sabe que no existen drenes por lo que la distribución de la subpresión se considerará con una distribución lineal y triangular.

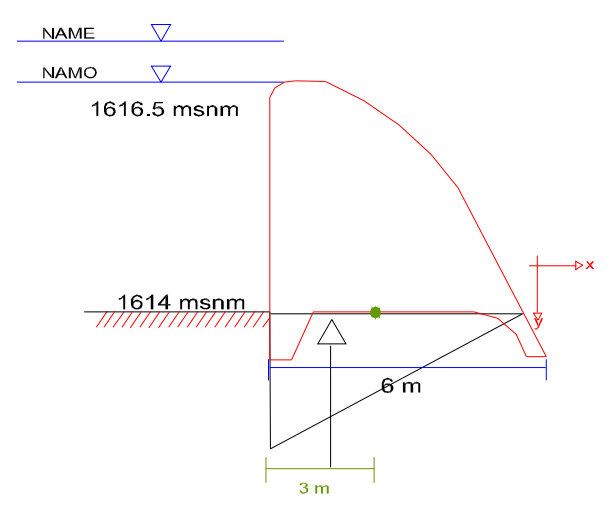

Figura 5.9 Esquema de distribución de subpresiones en la base de la obra de excedencias.

Para el nivel de NAMO:

$$
S = \frac{4\gamma(6)}{2}(1) = -12 \quad \text{ton} \tag{5.18}
$$

El signo negativo es por el sistema de ejes considerado.

Su ubicación será:

$$
X_k = \frac{h}{3} = \frac{6}{3} \quad m \tag{5.19}
$$

El brazo de palanca con respecto al centroide de la base del cimacio será

$$
\overline{x} = 3 - 2 = 1 \quad m \tag{5.20}
$$

El momento tendrá el valor de:

$$
M = -12(1) = -12 \quad \text{ton} \tag{5.21}
$$

Para el nivel de NAME:

$$
S = \frac{6\gamma(6)}{2}(1) = -18 \quad \text{ton} \tag{5.22}
$$

Su ubicación:

$$
X_k = \frac{h}{3} = \frac{6}{3} \quad m \tag{5.23}
$$

El brazo de palanca con respecto al centroide de la base del cimacio será

$$
\overline{x} = 3 - 2 = 1 \quad m \tag{5.24}
$$

El momento tendrá el valor de:

$$
M = -18(1) = -12 \quad \text{ton} \tag{5.25}
$$

Resumiendo

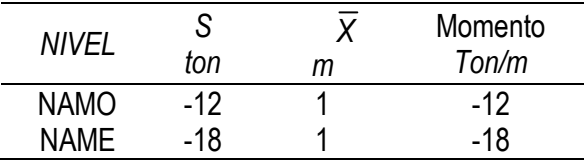

Tabla 5.3 Valores del cálculo de subpresiones, distancias y momentos para los niveles de NAMO y NAME en la obra de excedencias.

## 5.2.4 Cálculo de la Fuerza y Momento debido al Sismo en la Obra de Excedencias

De acuerdo a la regionalización sísmica de la República Mexicana citada por CFE, la presa se ubica en la región D por lo que el valor del coeficiente sísmico será:  $\alpha = 0.86$  y el valor del coeficiente de distribución de presiones será C=0.74.

#### 5.2.4.1 Cálculo del sismo en la Masa de Concreto

Para la primera Dovela

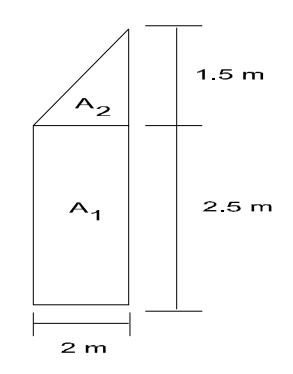

Figura 5.10 Separación de áreas en la primera Dovela.

Calculando las áreas

$$
A_1 = 2.5(2) = 5 \quad m^2
$$

$$
A_2 = \frac{2(1.5)}{2} = 1.5 \quad m^2
$$

Altura centroidal de la dovela con respecto al piso:

$$
Y = \frac{5(1.25) + 1.5(2.5 + 1.5/3)}{5 + 1.5} = 1.65385 \quad m \tag{5.28}
$$

Para la segunda Dovela:

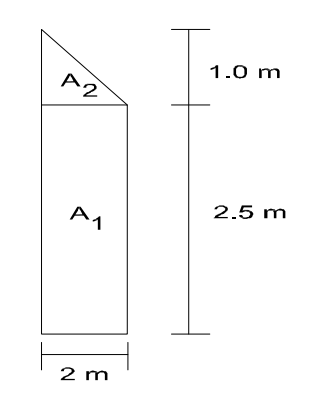

Figura 5.11 Separación de áreas en la segunda Dovela

Calculando las áreas:

$$
A_1 = 3(2) = 6 \quad m^2 \tag{5.29}
$$

$$
A_2 = \frac{2(1.0)}{2} = 1.0 \quad m^2 \tag{5.30}
$$

Altura centroidal en la dovela con respecto al piso

$$
Y = \frac{6(1.5) + 1(3 + 1/3)}{6 + 1.0} = 1.7619 \ m
$$

Para la tercera dovela:

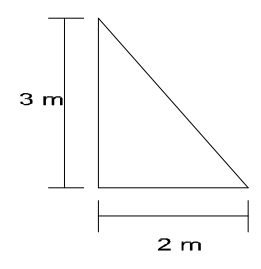

Figura 5.12 Área considerada en la tercera dovela.

Cálculo del área:

$$
A = \frac{2(3)}{2} = 3 \text{ m}^2
$$
 5.32

Altura centroidal en la dovela con respecto al piso

$$
Y = \frac{3}{3} = 1.0 \, \text{m} \tag{5.33}
$$

Resumiendo:

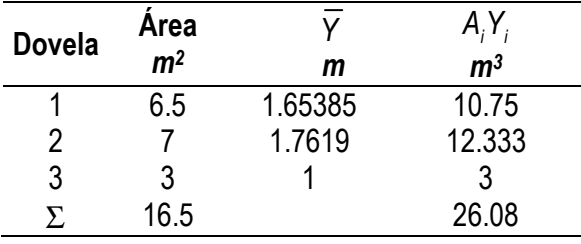

Tabla 5.4 Valores de las distancias centroidales, áreas de las dovelas empleados en el cálculo de la fuerza sísmica en la masa de concreto en la obra de excedencias.

La altura centroidal en la totalidad de la obra de excedencias será,:

$$
\overline{Y} = \frac{26.08}{16.5} = 1.58061 \quad m \tag{5.34}
$$

Por lo que la fuerza sísmica será:

$$
W\alpha = 39.6(0.86) = -34.056 \quad \text{ton} \tag{5.35}
$$

Y el momento debido al sísmo:

$$
M = -34.056(1.58061) = -54.0162
$$
 ton/m 5.36

# 5.2.4.2 Sismo en la masa de agua

Únicamente se considera el nivel del NAMO

Empleando la ecuación:

$$
P = C\alpha \gamma h^2 \tag{5.37}
$$

Sustituyendo valores:

$$
P = 0.74(0.86)(1)(42) = -10.1824 \quad \text{ton}
$$

Siendo el punto de aplicación:

$$
y = 0.412(h) = 0.412(4) = 1.648 \quad m \tag{5.39}
$$

Y el momento actuante:

$$
M = 1.648(-10.1824) = -16.78059 \quad \text{ton} \ / \ m
$$

## 5.2.5 Revisión de la estabilidad de la obra de excedencias para Diferentes condiciones

Para Condiciones ORDINARIAS lo cual implica un factor de seguridad FS=3 y las fuerzas de:

- Peso propio
- Empuje Hidrostático al NAMO
- Subpresión al NAMO

Se tiene:

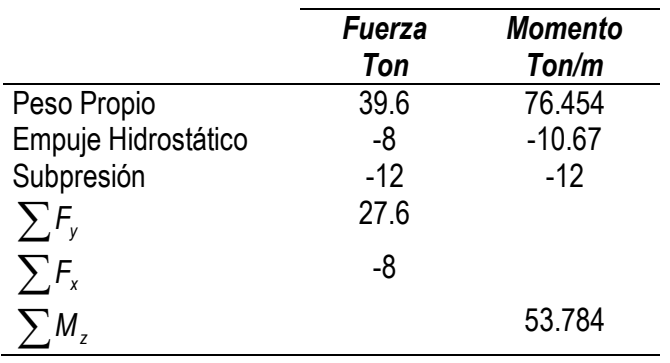

Tabla 5.5 Resumen de valores para la revisión de estabilidad en la obra de excedencias considerando condiciones ordinarias

Para las condiciones **EXTRAORDINARIAS** lo cual implica un factor de seguridad FS=2 y las fuerzas de:

- Peso propio
- Empuje Hidrostático al NAME
- Subpresión al NAME

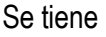

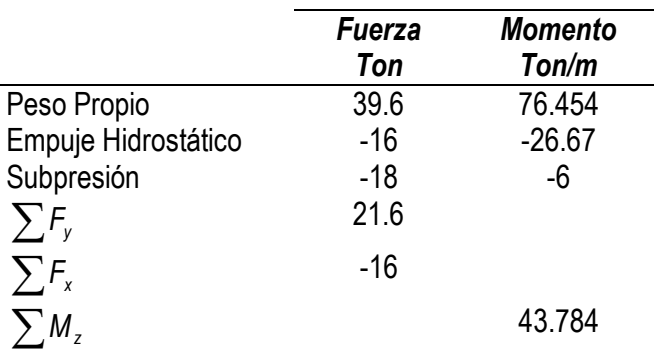

Tabla 5.6 Resumen de valores para la revisión de estabilidad en la obra de excedencias considerando condiciones extraordinarias.

Para las condiciones EXTREMAS lo cual implica un factor de seguridad FS=1 y las fuerzas de:

- Peso propio
- Empuje Hidrostático al NAMO
- Subpresión al NAMO
- Sismo en Concreto
- Sismo en Agua

Se tiene:

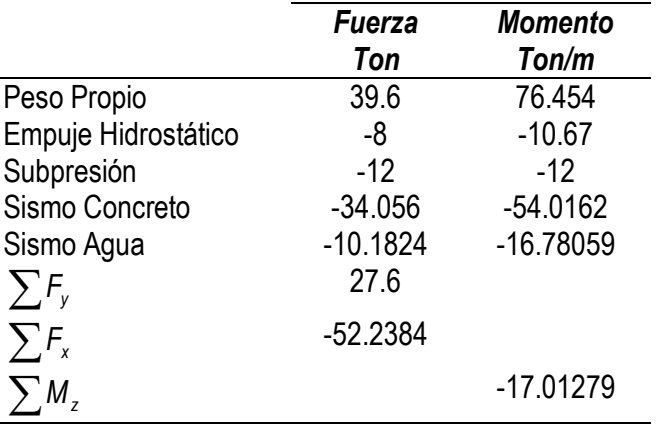

Tabla 5.7 Resumen de valores para la revisión de estabilidad en la obra de excedencias considerando condiciones extremas.

#### 5.2.5.1 Revisión de esfuerzos para condiciones Ordinarias.

Empleando la ecuación de la escuadría la cual se expresa como:

$$
\sigma_{B,A} = \frac{N}{A} \pm \frac{M}{I} Y_{\text{max}}
$$

Calculando el momento de inercia

$$
I = \frac{bh^3}{12} = \frac{1(6)^3}{12} = 18 \text{ m}^4
$$
 5.42

Realizando la revisión considerando la Compresión

$$
\sigma_B = \frac{27.6}{6} + \frac{53.784}{18} (3) = 13.564 \quad \text{ton} / \, m^2
$$
\n
$$
\sigma_B = 1.3564 \quad \text{kg}_f / \, \text{cm}^2
$$
\n5.43

Realizando la revisión considerando la Tensión

$$
\sigma_A = \frac{27.6}{6} - \frac{53.784}{18} (3) = -4.364 \quad \text{ton} / \, \text{m}^2
$$
\n
$$
\sigma_A = -0.4364 \quad \text{kg}_f / \, \text{cm}^2
$$
\n5.44

De lo anterior se puede determinar la resistencia del concreto como:

$$
\sigma_B = 3(1.3564) = 4.0692 \text{ kg}_f / \text{ cm}^2
$$

$$
\sigma_A = 3(-0.4354) = -1.3092 \text{ kg}_f / \text{ cm}^2
$$

Como se trabaja a tensión y compresión, se recomienda un concreto con resistencia de

$$
f_c^{'} = 70 \text{ kg}_f / \text{cm}^2
$$

Garantizando con el valor anterior la resistencia y durabilidad de la obra.

## 5.2.5.2 Revisión al deslizamiento para condiciones Ordinarias.

Utilizando

$$
FC = \frac{\sum N \tan \phi + CA}{\sum F_h}
$$

Considerando

$$
tan \phi = 0.8
$$
  

$$
C = 0.1(700) = 70 \quad ton / m2
$$

$$
FC = \frac{27.6(0.8) + 70(6)}{8} = 55.26 \quad \text{ton}
$$

Como

$$
55.26 > 3
$$
 No existe deslizamiento

5.2.5.3 Revisión por agrietamiento para condiciones Ordinarias.

Utilizando

$$
\sigma_{\text{ZU}} = (\rho)\gamma h - \frac{f_t'}{FS}
$$

$$
\sigma_{zU} = 1(1)(4) - \frac{700(0.05)}{3} = -7.67 \quad \text{ton} / \, m^2 \tag{5.48}
$$

Obteniendo la resistencia a tensión del concreto la cual será igual a:

$$
f_t^{'}=0.05(700)=35
$$

De lo anterior se establece que: -7.667 < 35

Ahora calculando el esfuerzo a la compresión pero considerando presa vacía. Empleando la ecuación de la escuadría 5.41 y considerando:

$$
\sum N = 39.6 \quad \text{ton} \tag{5.49}
$$

$$
\sum M = 76.454 + 54.0162 = 130.4702 \quad \text{ton / m}
$$

Por lo tanto

$$
\sigma_B = \frac{39.6}{6} + \frac{130.47}{18}(3) = 28.345 \quad \text{ton} / \, \text{m}^2 \tag{5.51}
$$

Como

$$
28.345 > -7.667
$$
 ton/m<sup>2</sup> No existe agrietamiento

#### 5.2.5.4 Revisión de esfuerzos para condiciones Extraordinarias.

Empleando la ecuación 5.41 se tendrá:

Realizando la revisión considerando la Compresión

$$
\sigma_B = \frac{21.6}{6} + \frac{43.784}{18} (3) = 10.897 \quad \text{ton} / \, \text{m}^2
$$
\n
$$
\sigma_B = 1.0897 \quad \text{kg}_f / \, \text{cm}^2
$$
\n5.52

Realizando la revisión considerando la Tensión

$$
\sigma_A = \frac{21.6}{6} - \frac{43.784}{18} (3) = -3.697 \quad \text{ton} / \, m^2
$$
\n
$$
\sigma_A = -0.3697 \quad \text{kg}_f / \, \text{cm}^2
$$
\n5.53

Donde:

$$
\sigma_B = 2(1.0897) = 2.1794 \text{ kg}_f / \text{cm}^2
$$

$$
\sigma_A = 2(-0.3697) = -0.7394 \text{ kg}_f / \text{cm}^2
$$

Sigue siendo aceptable la resistencia propuesta del concreto en el punto 5.2.5.1.

#### 5.2.5.5 Revisión al deslizamiento para condiciones Extraordinarias.

Utilizando la ecuación 5.45:

$$
FC = \frac{21.6(0.8) + 70(6)}{16} = 27.33 \quad \text{ton}
$$

Como

$$
27.33 > 2
$$
 No existe deslizamiento

#### 5.2.5.6 Revisión por agrietamiento para condiciones Extraordinarias

Utilizando la ecuación 5.47 se tendrá:

$$
\sigma_{ZU} = 1(1)(6) - \frac{700(0.05)}{2} = -11.5 \quad \text{ton} / \, m^2 \tag{5.55}
$$

De aquí:

 $-11.5 < 35$ 

Considerando la condición de presa vacía para determinar la presencia de agrietamiento se concluye:

28.345 > -11.5 
$$
\frac{\text{ton}}{m^2}
$$
 No existe agrietamiento

#### 5.2.5.7 Revisión de esfuerzos para condiciones Extremas.

Empleando la ecuación de la escuadría 5.41 se tendrá:

Para Compresión

$$
\sigma_B = \frac{27.6}{6} + \frac{(-16.78059)}{18}(3) = 1.80323 \quad \text{ton} / \, \text{m}^2
$$
\n
$$
\sigma_B = 0.18032 \quad \text{kg}_f / \, \text{cm}^2
$$
\n5.56

Para la Tensión

$$
\sigma_A = \frac{27.6}{6} - \frac{(-16.78059)}{18}(3) = 7.39765 \text{ ton/m}^2
$$
\n
$$
\sigma_A = 0.739765 \text{ kg}_t / \text{cm}^2
$$
\n5.57

Donde:

$$
\sigma_B = 1(0.18032) = 0.18032
$$
 kg<sub>f</sub> / cm<sup>2</sup>  
\n $\sigma_A = 1(0.739765) = 0.739765$  kg<sub>f</sub> / cm<sup>2</sup>

Sigue siendo aceptable la resistencia propuesta del concreto en el punto 5.2.5.1.

#### 5.2.5.8 Revisión al deslizamiento para condiciones Extremas.

Utilizando la ecuación 5.45 y considerando

$$
\tan \phi = 0.8
$$
  
\n
$$
C = 0.1(700) = 70 \quad \tan / m^2
$$
  
\n
$$
FC = \frac{27.6(0.8) + 70(6)}{52.2384} = 8.46274 \quad \tan
$$

Como:

8.46274 > 1 No existe deslizamiento

## 5.2.5.9 Revisión por agrietamiento para condiciones Extremas

Utilizando la ecuación 5.47 se tendrá:

$$
\sigma_{z\upsilon} = 1(1)(6) - \frac{700(0.05)}{1} = -31 \quad \text{ton} / \, m^2 \tag{5.59}
$$

De aquí:

 $-31 < 35$ 

Considerando la condición de presa vacía para determinar si existe agrietamiento se concluye que

 $28.345 > -31$  ton/m<sup>2</sup> No existe agrietamiento

En resumen:

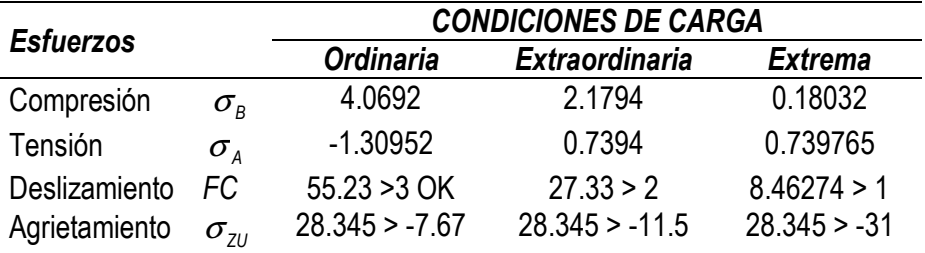

Tabla 5.8 Resumen de valores de esfuerzos para las diferentes condiciones de carga en la obra de excedencias.

Como se observa no se sobrepasan los esfuerzos permisibles, los factores de seguridad al deslizamiento y no existe agrietamiento, por lo que el cimacio se considera estable.

## 5.3 Introducción al empleo del software SAP 2000

El Modelo estructural SAP 2000 analiza y diseña una estructura usando un modelo que se define mediante la interfase gráfica del usuario. El modelo puede incluir las características que representan la estructura como por ejemplo:

- Las propiedades de los materiales
- Elementos de estructura que representan vigas, columnas
- Elementos Shell que representan paredes, losas, y otros miembros de paredes delgadas
- Nudos que representan conexiones de elementos
- Los Vínculos y resortes que apoyan a los nudos
- Cargas que incluso incluyen el peso-propio; cargas térmicas, sismicas. y otros
- Desplazamientos, tensiones, y reacciones debido a las cargas

La interfase gráfica del usuario proporciona muchas características para crear el modelo estructural. Se puede empezar con un modelo preliminar, luego con un pequeño esfuerzo se puede ajustar a su al modelo original.

## 5.3.1 Menús y Comandos más usados

## 5.3.1.1 Sistemas de coordenadas

Se definen todas las localizaciones en el modelo con respecto a un solo sistema de coordenadas globales. Esto es un sistema de coordenadas tridimensional rectangular (Cartesiano). Los tres ejes son denotados por X, Y, y Z que son mutuamente perpendiculares, y satisface la regla de la mano derecha.

Cada componente del modelo (nudo, elemento de "shell". etc.) tiene su propio sistema de coordenadas locales usadas para definir propiedades, cargas, y respuestas a las solicitaciones.

Sin embargo se puede definir un sistema de coordenadas adicionales para ayudar a desarrollar el modelo.

## 5.3.1.2 Opciones de vista

Se pueden poner las opciones de vista para la Ventana activa, para observar como la estructura aparece en esa ventana. Estas opciones están disponibles en el menú de Vista "View" del Menú Principal de Herramientas. Las opciones de vista se pueden aplicar a diferentes despliegues de ventanas.

Una vista 2-D consiste en un solo plano paralelo a uno de los planos de la coordenada X-Y, X-Z o Y-Z. Sólo los objetos ubicados en ese plano son visibles. Se puede cambiar de plano en cualquier momento.

Una vista 3-D muestra al modelo entero, los objetos visibles no se restringen a un solo plano. La dirección de vista es definida por un ángulo en el plano horizontal y un ángulo sobre el plano vertical.

Una *vista en perspectiva* es normalmente mejor para visualizar el sistema, fuera del plano. Si en una vista 2-D se activa la perspectiva, la vista se vuelve 3-D hasta que se desactive la perspectiva.

## 5.3.1.3 Pan, Zoom, y sus limites

Se pueden realizar acercamientos (zoom in) a una vista para a ver a más detalle, o alejarse (zoom on) para ver más de la estructura. Los incrementos de alejamiento o acercamiento al modelo son definidos por el usuario. También puede acercarse directamente a un punto de la estructura generando los limites con el rnouse.

El Pan permite mover la estructura dinámicamente alrededor de la Ventana de Despliegue, pulsando el botón y moviendo el mouse.

Se pueden poner valores Superiores e inferiores en las coordenadas X. Y, y Z que restringen la porción de la estructura que es visible en una Ventana de Despliegue. Desplazándose vertical u horizontalmente el 'pan', sólo aplicara dentro de estos límites.

Se puede poner varias opciones que afectan como los nudos y elementos que aparecen en un despliegue de ventana. Estas opciones afectan vistas de la forma del modelo intacto. Existen diferentes opciones que están disponibles para los diferentes tipos de elementos.

Las opciones incluyen una particularidad del elemento que se despliega, como numeración de los elementos (labels), las propiedades de los elementos, dimensiones de la sección (extrusions) y los ejes locales.

## 5.3.1.4 Gridlines

Es una reja de "construcción" formada por líneas paralelas a los ejes de coordenadas que forman un "armazón" para ayudar a dibujar el modelo. Se pueden tener cualquier número de gridlines en cada dirección con el espacio que se defina. Cuando se empieza un modelo se debe especificar el espacio uniforme de la reja. Después de esto se puede agregar, mover y anular gridlines.

Las operaciones de dibujo manejan la opción de "snap" (propiedad del puntero para reconocer intercesiones, nodos y elementos que se intersecan) en las intersecciones del gridline a menos que se desactive esta opción. Cuando se mueve una línea de la reja se puede especificar los nodos que deben moverse con ella.

#### 5.3.1.5 Definición

Las operaciones de definición se usan para crear entidades nombradas que no son parte de la geometría del modelo. Estas entidades incluyen:

- Las propiedades de los Materiales
- La sección
- Estados de carga
- Agrupaciones de nudo para la temperatura y cargas de presión
- Agrupaciones elementos
- Funciones y análisis del espectro-respuesta

Usando el menú "Define" no se requiere una selección de los objetos del modelo. Las primeras cinco entidades pueden asignarse a los objetos al ser seleccionados. Estas entidades pueden también ser definidas durante la operación del menú "Assiigne".

#### 5.3.1.6 Dibujo

El dibujo se usa para agregar nuevos objetos al modelo o para modificar un objeto, los objetos incluyen elementos de pórtico o placas (Shell), y nudos. Para dibujar, se debe poner el programa en "Draw Mode" pulsando este botón en el menú de herramientas lateral. Alternativamente, estas mismas operaciones pueden ser seleccionadas del menú "Draw" las operaciones son:

- Mover o reformar objetos existentes
- Añadir nuevos nudos
- Añadir nuevos elementos placas
- Añadir los nuevos elementos de placas (Shell) pulsando el botón en un espacio de la cuadricula

En todas estas opciones cuando se crean nuevos nudos automáticamente en las esquinas de las placas, se eliminan los nudos dobles por el programa.

#### 5.3.1.7 Asignando

Se usa para asignar propiedades y cargas a uno o a más objetos que se seleccione. Estas operaciones se encuentran en el menú "Assign" y realiza:

- Asignación a los nudos de Vínculos, resortes, masas, sistemas de coordenadas locales y cargas
- Asignación a los elementos de placas, propiedades de la sección, libertades a los extremos, sistemas de coordenadas locales, salidas de resultados por ubicación, localización de solicitaciones, modelos preesforzados, fuerzas P- delta, comportamientos no lineales y cargas
- Asignación a las placas; propiedades de sección, sistemas de coordenadas locales, y cargas
- Asignación de valores a los nudos como temperatura y cargas de presión
- Asignación de los objetos a grupos para ayudar en operaciones del cálculo

## 5.3.1.8 Análisis

Después de que se ha creado un modelo estructural completo, se puede analizar para determinar los desplazamientos resultantes, tensiones y reacciones. Las opciones que se incluyen son:

- Los grados disponibles de libertad para el análisis.
- Los parámetros del análisis Modal.
- Análisis y parámetros de P- Delta
- Selección de análisis a ser escrito en el archivo de salida

Para ejecutar el análisis, se selecciona el menú Analysis, o con el botón de run análisis del menú principal de herramientas.

## 5.3.1.9 Diseño

Se usa para verificar acero y/o concreto con respecto a diferentes códigos de diseño. El diseño puede realizarse después de que la estructura se haya analizado.

Los elementos de concreto pueden tener el área longitudinal y reforzamiento de acero, automáticamente escogido según el código de diseño seleccionado. En este paso el Re-análisis no es requerido.

## 5.3.1.10 Fuerzas interiores y esfuerzos de tensión (placas)

Las tensiones de las placas son las fuerzas por unidad de área que actúan dentro del volumen del elemento para resistir la carga. Estas tensiones son:

- En el plano tensiones directas: S11 y S22
- En el plano cortante de tensión: S12
- Las tensiones del cortante transversal: S13 y S23
- La tensión directa transversal: S33 (casi siempre es cero).

Se asume que las tensiones en el plano son constantes o varían linealmente a través del espesor del elemento. La distribución de tensión de cortante real es parabólica y es cero a la cima y fondo de la superficie y tomando un máximo o valor mínimo a la superficie del elemento. Las fuerzas internas (también llamadas resultantes de tensión) y momentos que son el resultado de integrar las tensiones encima del espesor del elemento son:

- Fuerzas directas a la placa F11 y F22
- Fuerza cortante a la placa: F12
- Momentos de flexión a la placa: M11 y M22
- Momento de torsión a la placa: M12
- Fuerzas de cortante transversales a la placa: V13 y V23

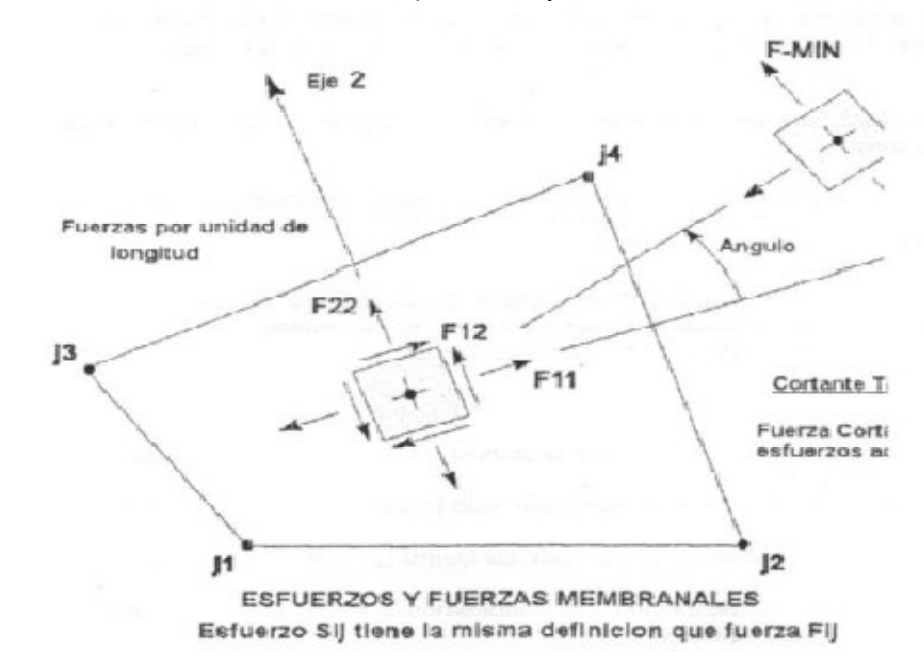

Figura 5.13 Consideración de esfuerzos y fuerzas membranales.

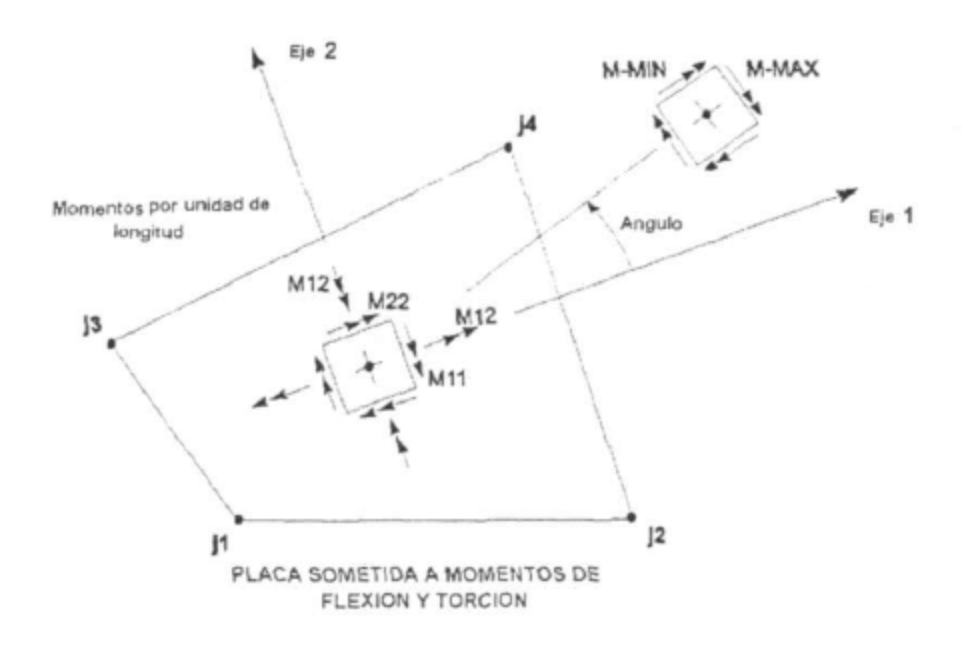

Figura 5.14 Esquema de momentos y fuerzas de flexión y torsión.

Es muy importante notar que estos esfuerzos resultantes son fuerzas y momentos por unidad en el plano. Estando presentes en cada punto de la superficie del elemento. En la figura 5.14 se muestran las convenciones de signo para las tensiones y las fuerzas internas.

Se orientan las tensiones que actúan en una cara positiva en la dirección positiva del elemento en los ejes de la coordenada local. Las tensiones que actúan en una cara negativa se orientan en la dirección negativa del elemento en los ejes de la coordenada local. Una cara positiva es donde la normal exterior (apuntando fuera del elemento) está en la dirección positiva local 1 ó 2.

Las fuerzas internas positivas corresponden a un estado de tensión positiva que es constante a través del espesor. Los momentos internos positivos corresponden a un estado de tensión que varía linealmente a través del espesor y es positivo al fondo.

## 5.3.2. Aplicación del SAP 2000 a la Obra de excedencia de la presa Elías González Chávez

En el modelo se muestra la geometría de una obra de excedencias, manejando un ancho unitario y un largo de 6 m. Figura 5.15.

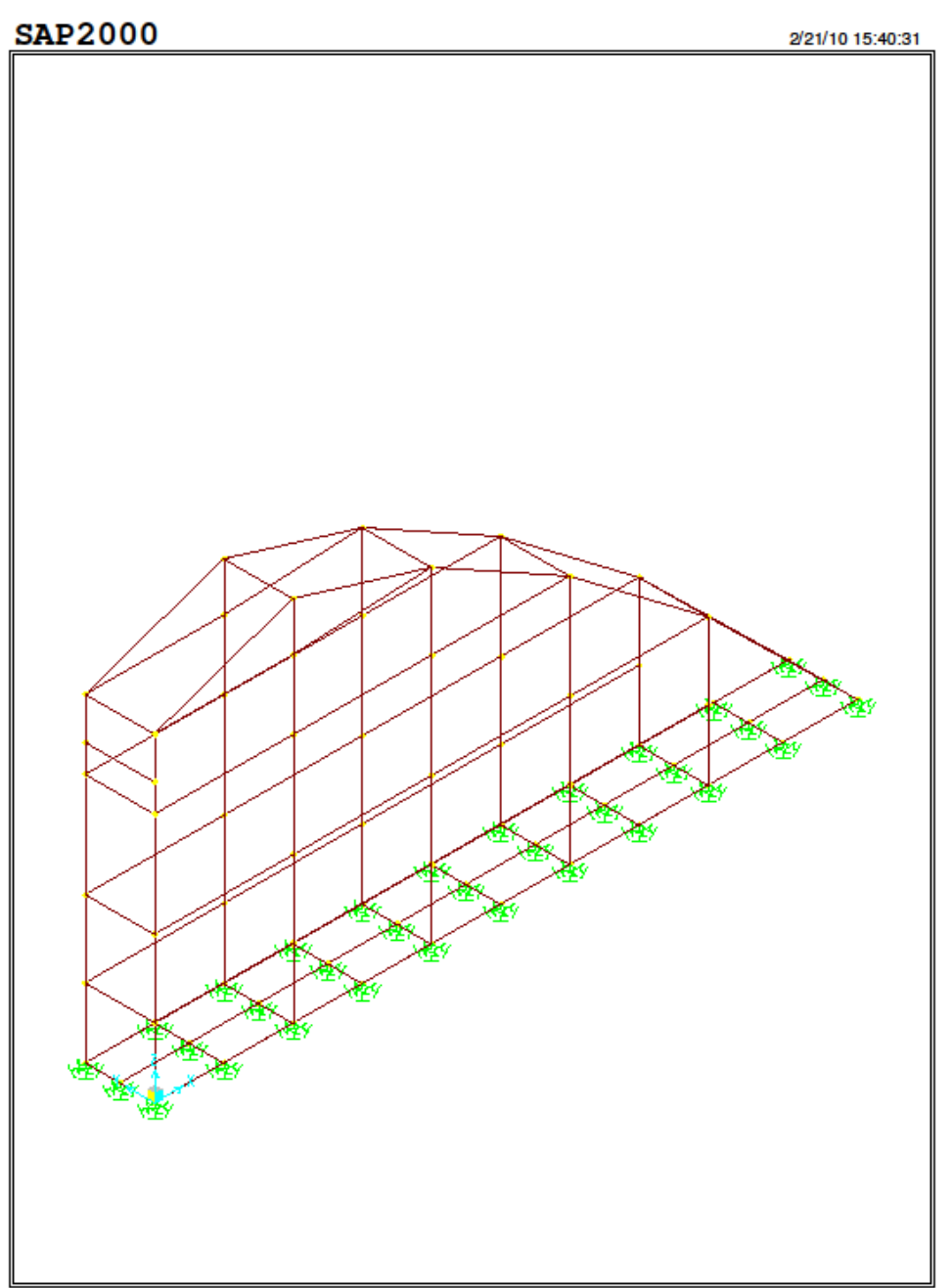

SAP2000 v14.0.0 - File:Cimacio de concretoV1000\_a23 - 3-D View - Kgf, m, C Units

Figura 5.15 Esquematización de acuerdo al SAP para la obra de excedencias.

La cimentación de la obra de excedencias se representa en el modelo con la unión de 33 nudos, unidos a través de secciones de concreto distribuyendo su área tributaria correspondiente. A los diferentes nudos les fue asignada una rigidez para mejorar la simulación del modelo, figura 5.16.

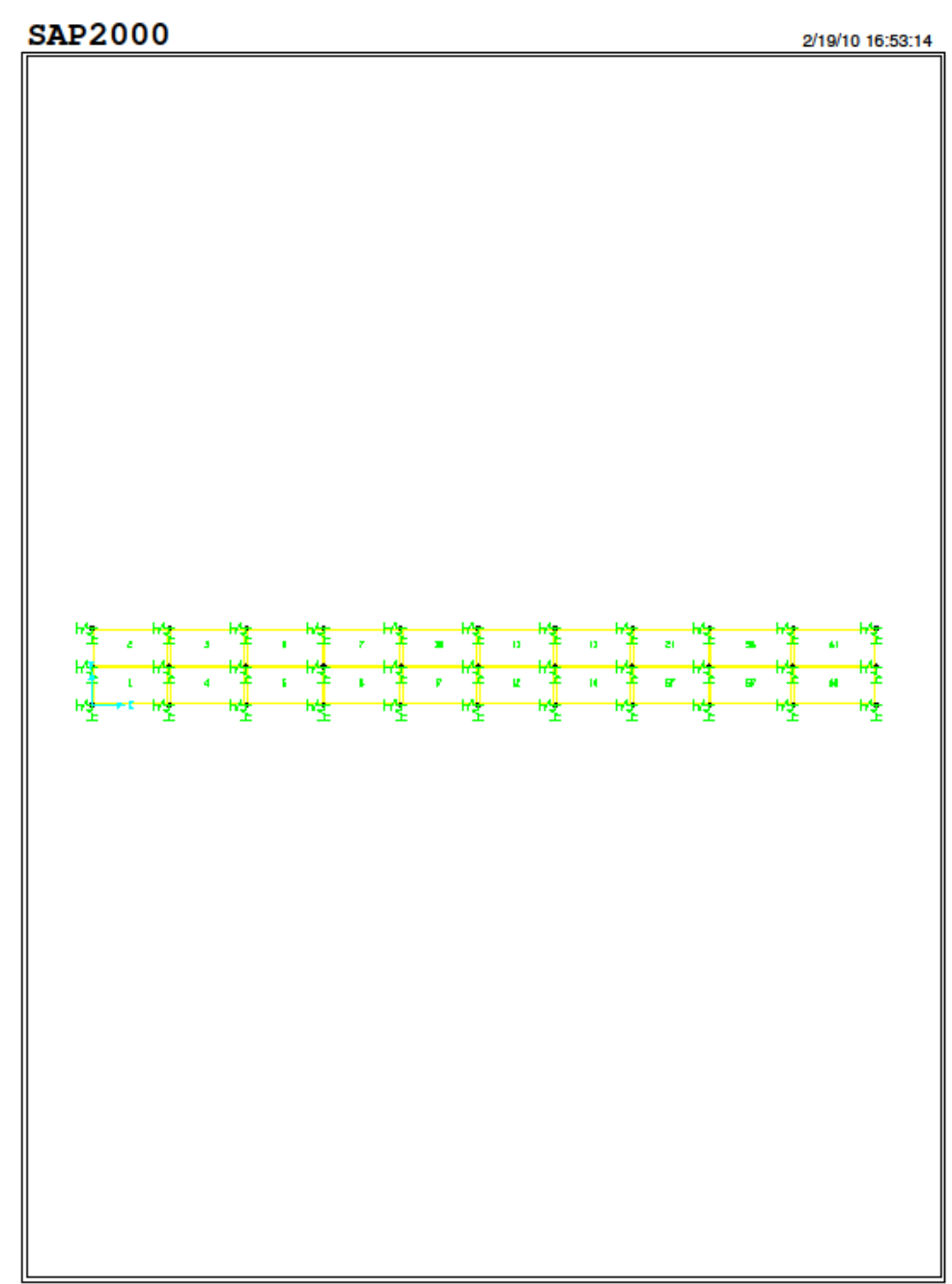

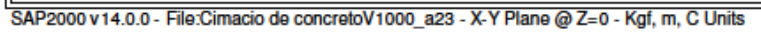

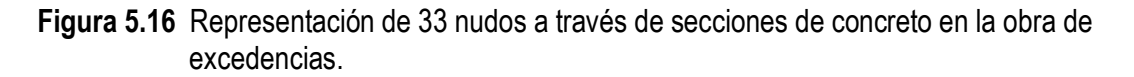

Asignando a todos los elementos del cimacio una sección de concreto, aplicando el peso propio, y realizando la distribución de la carga hidráulica se observa un incremento de fuerzas en la parte inferior de la base del cimacio, figura 5.17.

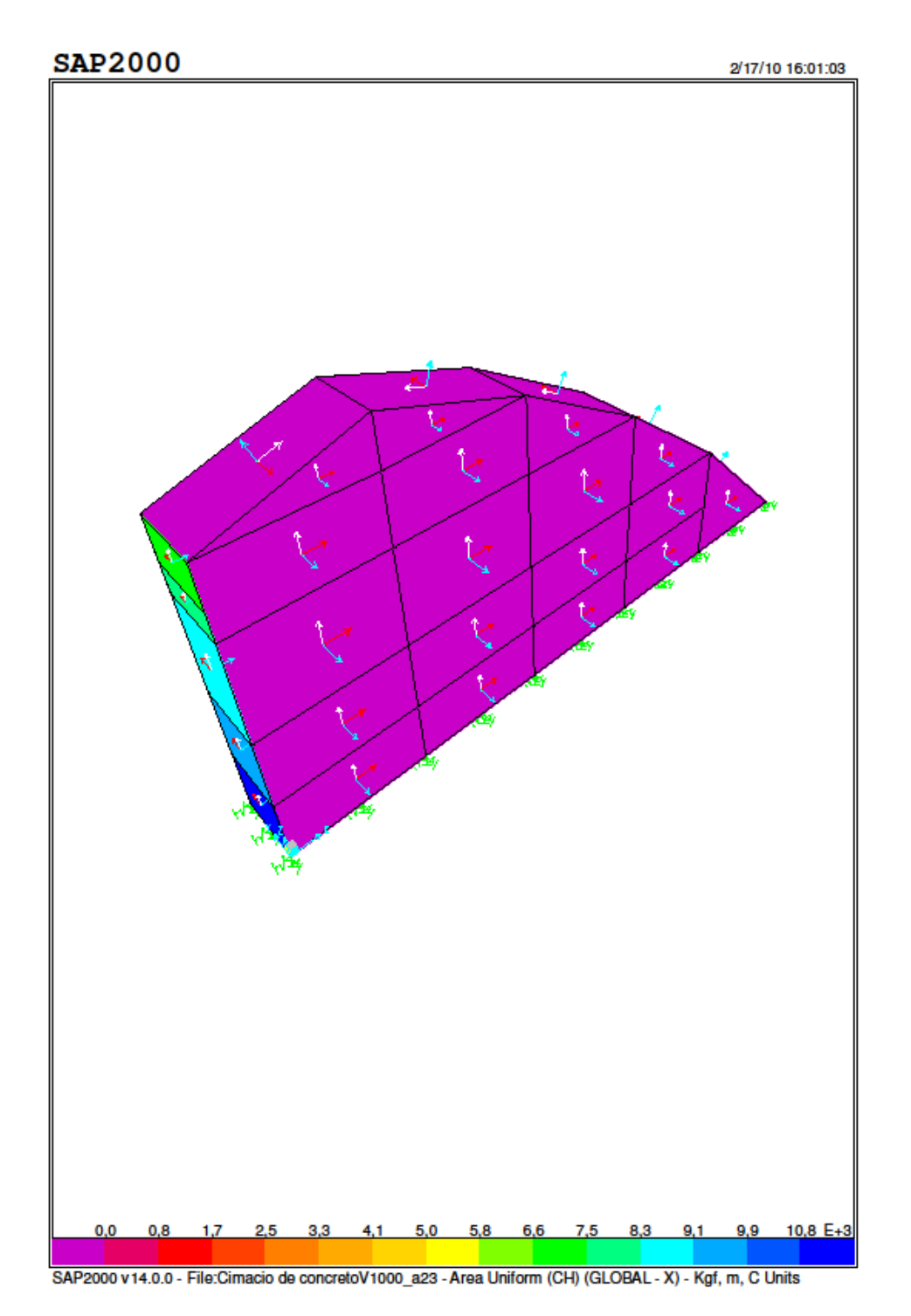

Figura 5.17 Distribución de la magnitud de fuerzas en la cara aguas arriba de la obra de excedencias.

En la figura 5.18 se observa la deformación de la estructura del cimacio aplicando únicamente el peso propio, se ve claramente el hundimiento en la cara en contacto con el agua, debido a que es la sección con mayor volumen de concreto.

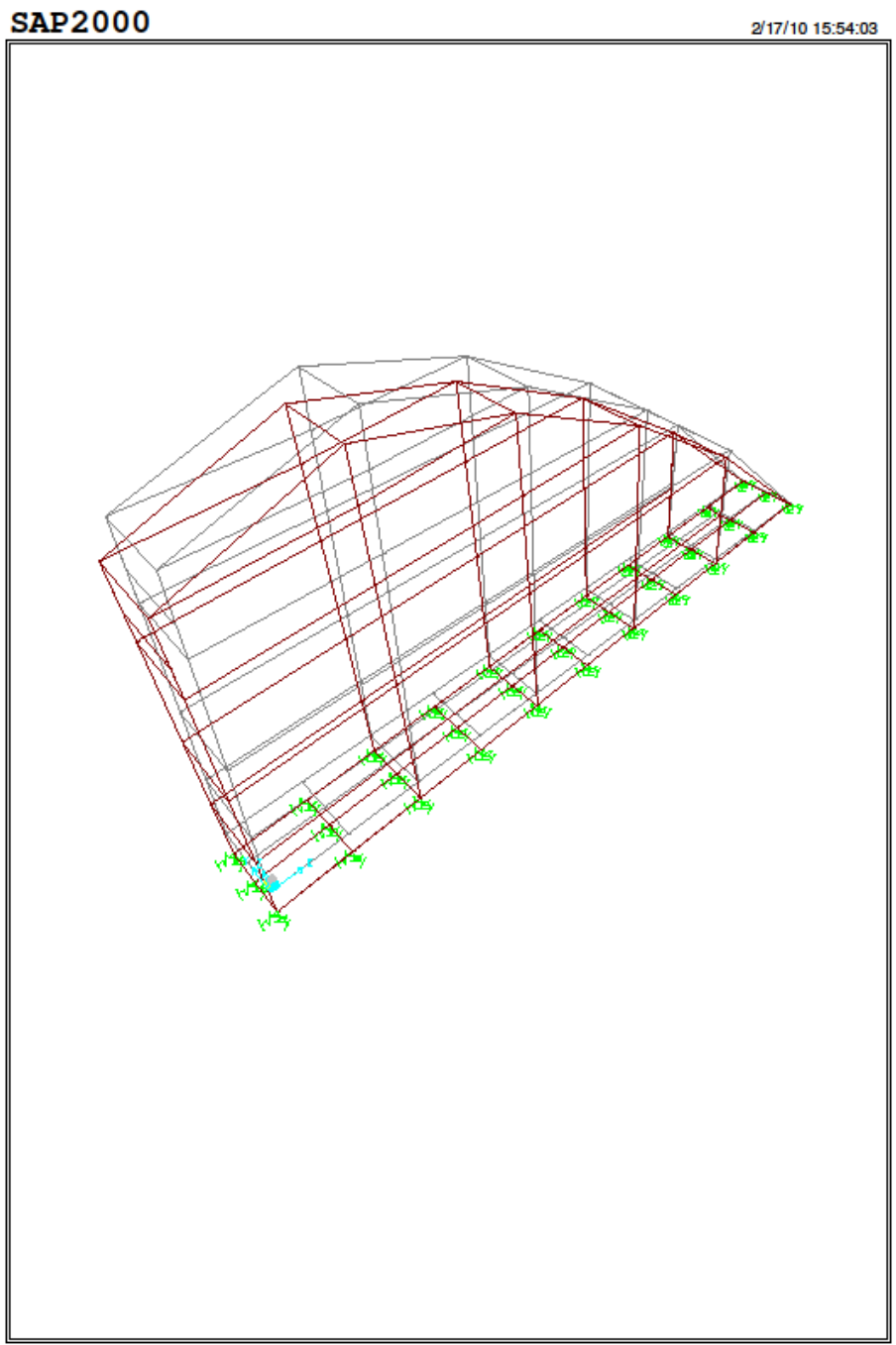

SAP2000 v14.0.0 - File:Cimacio de concretoV1000\_a23 - Deformed Shape (DEAD) - Kgf, m, C Units

Figura 5.18 Desplazamiento del cimacio ante la aplicación de las fuerzas.

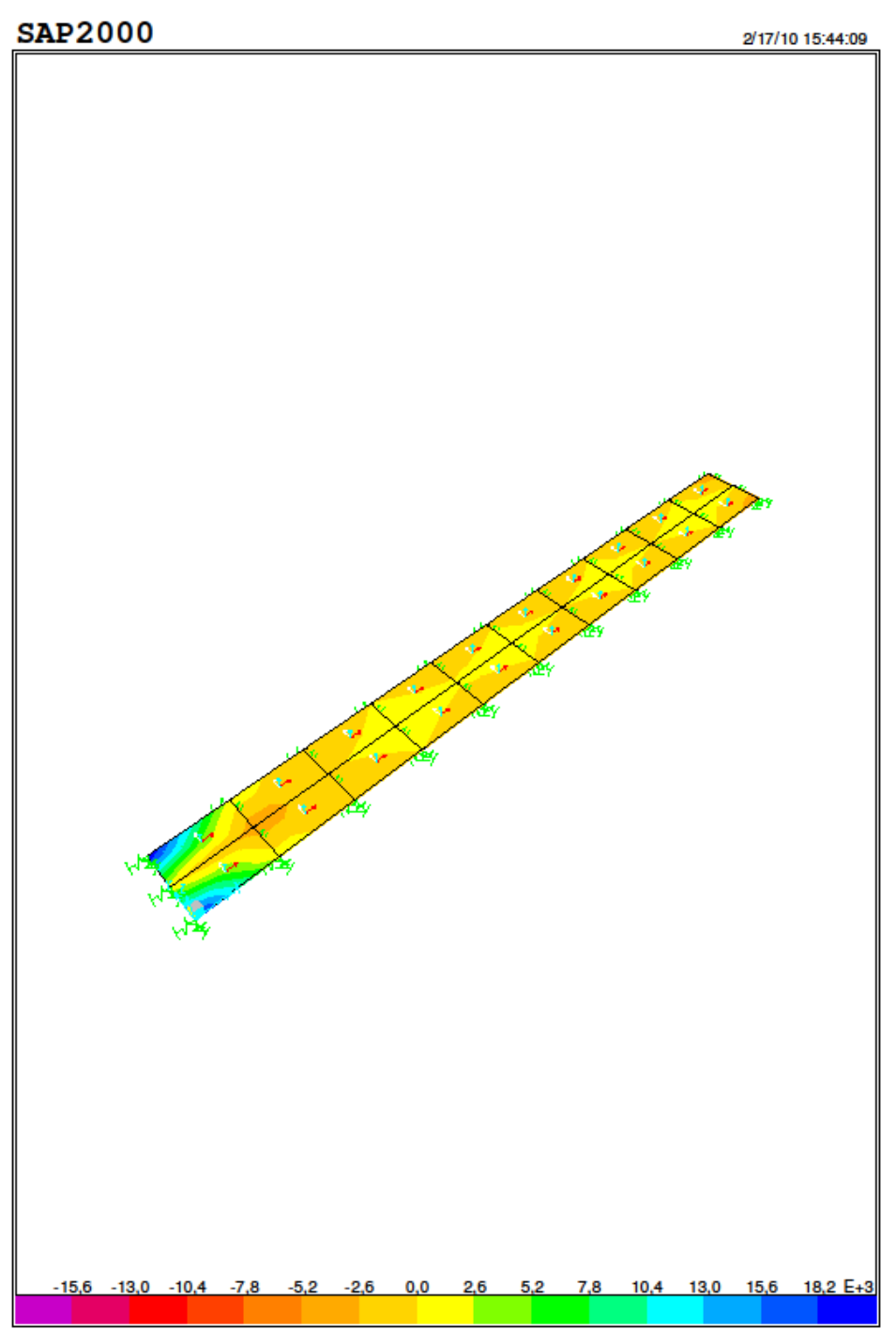

SAP2000 v14.0.0 - File:Cimacio de concretoV1000\_a23 - Stress S13 Diagram - Top Face (DEAD) - Kgf, m, C Units

Figura 5.19 Distribución de esfuerzos en la base del cimacio.

Al realizar un análisis de esfuerzos debidos a la compresión, se observa la variación de los mismos en la base del cimacio. Se aprecia que los máximos valores se ubican en el talón que es la zona donde se tiene la mayor concentración de concreto, mientras que en el pie los valores van disminuyendo, figura 5.19.

Incluyendo la fuerza del peso junto con el empuje hidrostático para el análisis de los esfuerzos, se observa que en el pie se presentan esfuerzos por tensión, analizando esta situación es notorio el momento generado por la carga hidráulica. El esfuerzo generado en la parte posterior de la estructura del cimacio es compresión, nos indica un esfuerzo generado al peso propio y volteo generado por la presión hidráulica.

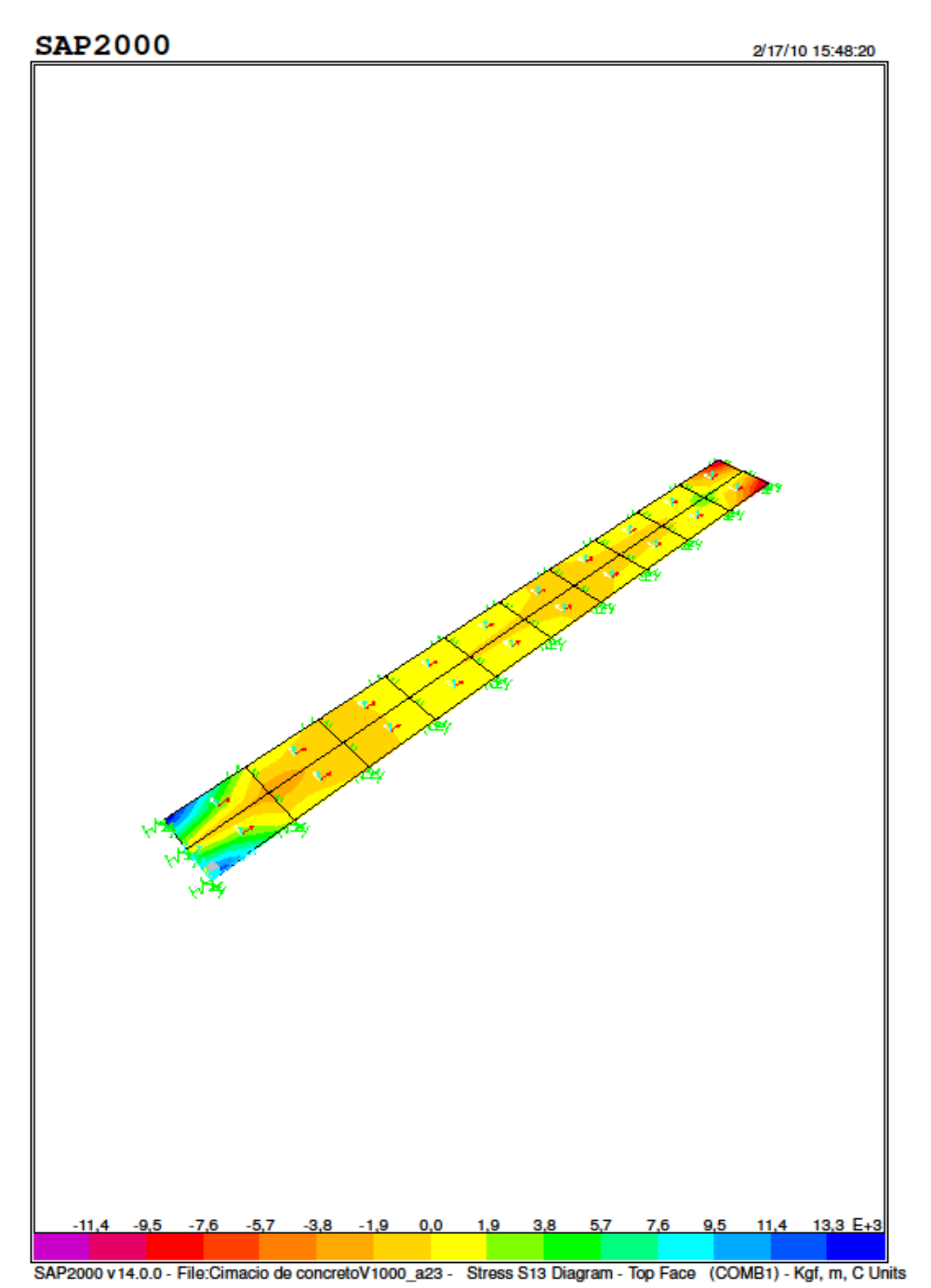

Figura 5.20 Presencia de esfuerzos por tensión en el pie del cimacio.